## MATLAB Workbook

# **CME100 Vector Calculus for Engineers**

**Authors: Eric Darve Vadim Khayms**

## **Table of Contents**

- **1. Saving Workspace**
- **2. Defining scalar variables**
- **3. Vector operations ( 1 )**
- **4. Vector operations ( 2 )**
- **5. Vector operations ( 3 )**
- **6. Plots in 1 D**
- **7. How to use a script**
- **8. ' If elseif else ' statements**
- **9. ' For ' loops**
- **10. ' While ' loops**
- **11. More programming examples: car motion**
- **12. More programming examples: electric circuit**
- **13. More programming examples: Newton's method**
- **14. Surfaces in 3 D**
- **15. Gradient**
- **16. Motion of a particle**
- **17. Level curves**
- **18. Finding local minima of a function**
- **19. Fitting data**
- **20. Vectors of random numbers**
- **21. More random numbers**
- **22. Performing numerical integration**
- **23. Computing work done by a force along a path**

## Getting started

#### **1. Saving Workspace**

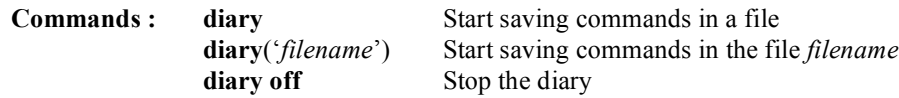

The diary command allows saving all command window inputs and outputs (except graphics) in a separate file, which can be opened with most text editors (e.g. Microsoft Word) and printed.

Start the diary and save the file as *mydiary*. Compute the number of seconds in one year. Close the diary. Open the file *mydiary* using any text editor.

## *S* SOLUTION

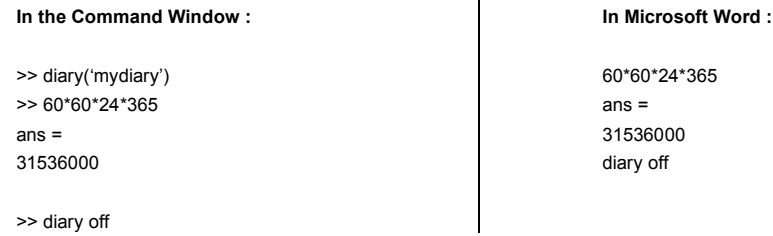

*Hint:* MATLAB workspace will be saved into a file named *diary* when no file name is specified.

*Hint*: If you need help with a specific MATLAB command, simply type *help command name* in the command window. Detailed information will be displayed with everything needed to use this command properly. If you don't know the exact name of the command, type *lookfor keyword*, which returns all the commands related to that keyword.

## **YOUR TURN**

Start a new diary and call it *newdiary*. Compute the product of all the integers from 1 to 9. Close the diary. Open it with a text editor and print it.

#### **2. Defining scalar variables**

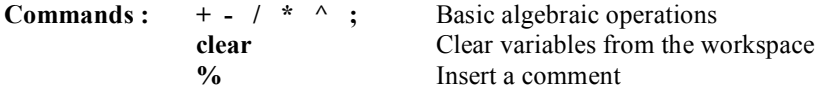

MATLAB can be used as a calculator and can store the inputs or the outputs into variables. If a semicolon "; " is placed at the end of a statement, the value of the variable is calculated but not displayed on the screen. To clear variables from the workspace, use the command *clear*.

## *S* SOLUTION

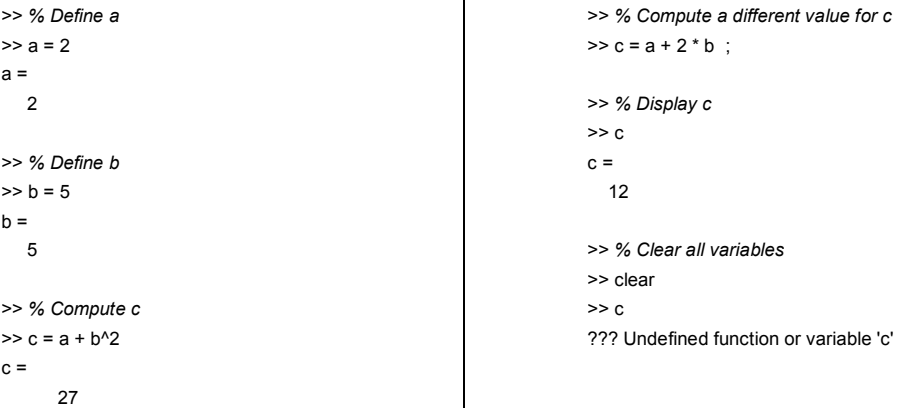

*Hint:* To display the current value of a variable, double-click on its name in the command window.

*Hint:* To avoid retyping previously used command, use up and down arrows

## **YOUR TURN**

Set variable *a* to 12345679, variable *b* to 9, and assign your favorite number between 1 and 9 to *c*. Compute the product *abc* and display it on the screen. Clear all variables at the end.

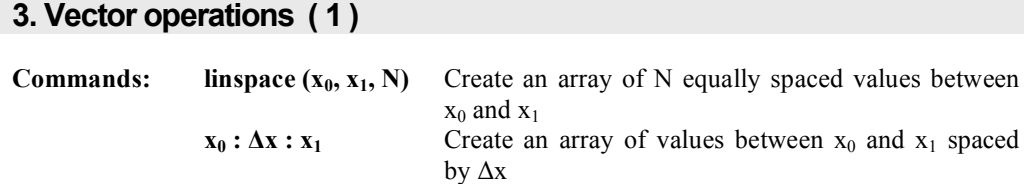

#### **PART 1**

Create the vector  $V = \begin{bmatrix} 1 & 2 & 3 \end{bmatrix}$ . Display each of the elements. Multiply the first and second elements. Change the third element to 4 and display the new vector on the screen.

## *S* SOLUTION

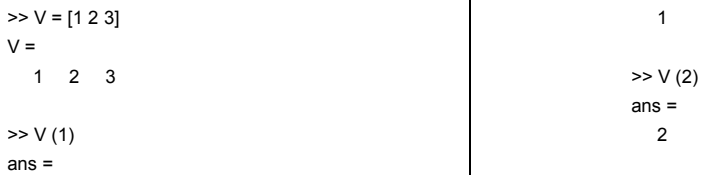

```
>> V (3)
    ans =
        3
>> x = V (1)^* V (2)x = 2
                                                                            >> V (3) = 4V =
                                                                                  1 2 4
```
a) Create a vector containing 6 equally spaced elements from 0 to 10:  $V = \begin{bmatrix} 0 & 2 & 4 & 6 & 8 & 10 \end{bmatrix}$  and display it on the screen.

b) Replace the third element of your vector by the sum of the first and second elements.

#### **PART 2**

Additional more convenient ways to create arrays with equally spaced elements are illustrated below:

 $>> V =$  linspace (0, 10, 6)  $V =$ 0 2 4 6 8 10

```
>> W = 0 : 2 : 10W =0 2 4 6 8 10
```
### **E** YOUR TURN

- c) Create a vector containing elements spaced by 0.2 between 1 and 2.
- d) Create a vector containing 10 equally spaced elements between 1.5 and 2.

*Hint:* You can check the dimension of an array in the command window using the *size* command.

#### **4. Vector operations ( 2 )**

**Commands :**  $\cdot$   $\cdot$   $\cdot$   $\cdot$   $\cdot$   $\cdot$  element by element algebraic operations

Define two vectors  $x = \begin{bmatrix} 1 & -2 & 5 & 3 \end{bmatrix}$  and  $y = \begin{bmatrix} 4 & 1 & 0 & -1 \end{bmatrix}$ . Multiply *x* and *y* element by element. Compute the squares of the elements of *x*.

#### **∕ SOLUTION**

```
>> % Define x and y
>> x=[1 - 2 5 3];
\Rightarrow y=[4 1 0 -1];
>> % Compute z
>> z = x : * y
```

```
Z =4 -2 0 -3>> % Compute the squares of the elements of x
> \times . ^ 2
ans =
```
*Hint:* A period is needed for element-by-element operations with arrays in front of  $*, /$ , and  $\land$ . A period is NOT needed in front of  $+$  and  $-$ .

## **YOUR TURN**

Divide *y* by *x* element by element. Display the result.

#### **5. Vector operations ( 3 )**

Evaluate the function *y* given below between  $x = 0$  and  $x = \pi$ :

$$
y = e^x \sin 2x + \frac{x^2}{3}
$$

To do so, first create a vector *x* containing equally spaced elements in the domain of the function. Then compute the corresponding vector *y*. Each element of *y* will be equal to the value of the function evaluated at the corresponding elements of *x*.

## **<u>***৶* SOLUTION</u>

```
>> x = 0 : 0.1 : pi;>> y = sin(2*x). * exp(x) + x. ^ 2 / 3
y = Columns 1 through 9 
    0 0.2229 0.4890 0.7922 1.1235 1.4707 1.8183 2.1478 2.4379
   …
    Columns 28 through 32 
    -9.0685 -7.7676 -5.6404 -2.6122 1.3589
```
#### **E** YOUR TURN

Compute the value of the following function of  $x$  between 1 and 3, using equally spaced points separated by 0.2:

$$
y = x\cos x^2 + \frac{1}{x^3}
$$

**6. Plots in 1 - D**

**Commands : plot** Create a scatter/line plot in 1-D

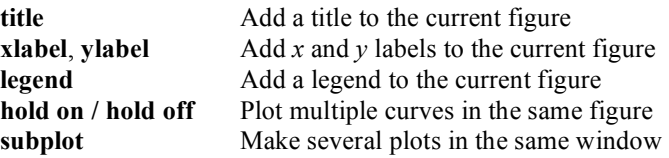

The displacement of an object falling under the force of gravity is given by:

$$
y = \frac{1}{2}gt^2
$$

where *g* is the acceleration of gravity  $[m/s^2]$ , *y* is the distance traveled [m], and *t* is time [s].

The following table gives the values of *g* for three different planets:

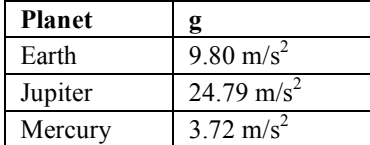

#### **PART 1**

Plot the distance fallen as a function of time near the surface of the Earth between 0 and 10 seconds, with an increment of 1 second. Add a title and *x* and *y* labels.

## **∕ SOLUTION**

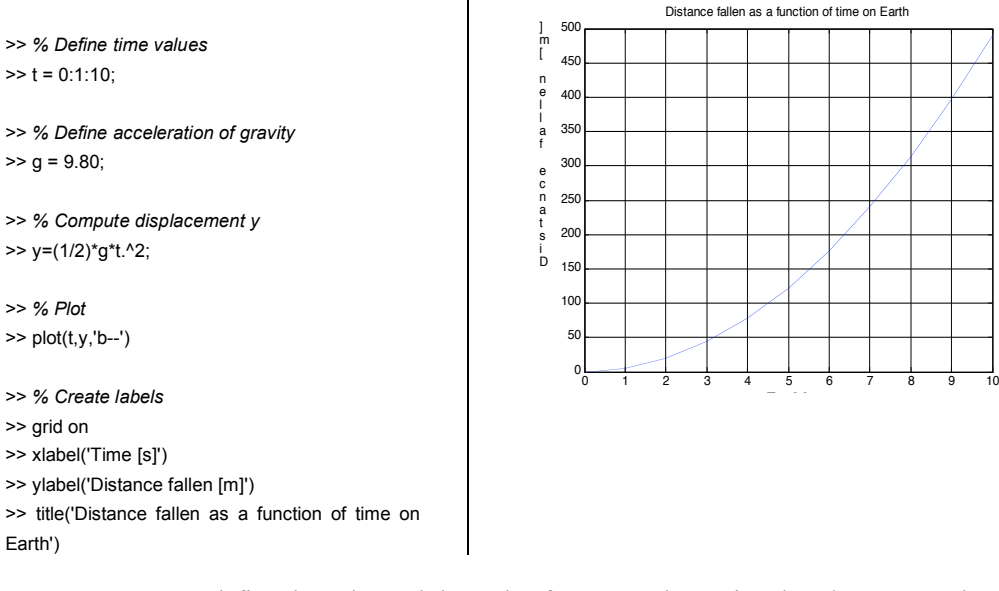

*Hint:* You can define the color and the style of a curve when using the *plot* command. In the example below, 'b- -' stands for blue dashed line. Other possible options are ":" for a dotted line, "-." for a dash-dotted line, "-" for a solid line. The colors are designated by the first letter of the desired color  $(b,r,g,y...$  k = black). If the style or the color is not specified, MATLAB uses its default settings. See *help plot* for additional information.

*Hint:* You can zoom in and out, draw arrows, add titles, labels, legends, or write text directly in the figure using the menu bar.

Repeat the same exercise for Mercury.

#### **PART 2**

Multiple functions can be plotted on the same figure using the *hold on* and *hold off*  commands. Plot the displacement curve for both the Earth and Jupiter in the same figure and add a legend.

## *S* SOLUTION

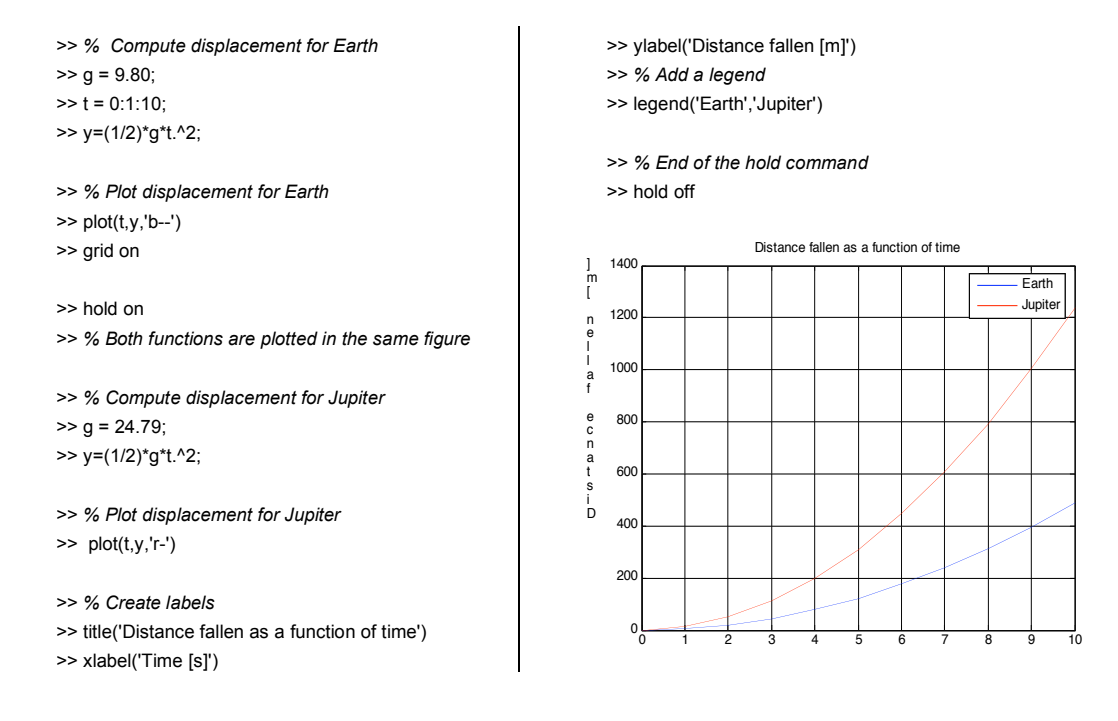

## **YOUR TURN**

Plot all three curves for the three planets in the same figure. Use different styles for each of the planets and include a legend

#### **PART 3**

The three curves can also be plotted on the same figure in three different plots using the *subplot* command. Plot the curves for Earth and Jupiter using *subplot*.

## *S* SOLUTION

>> *% Compute displacement for Earth*  $\gg t = 0:1:10;$  $>> g = 9.80;$ 

>> y=(1/2)\*g\*t.^2;

>> *% Plot*

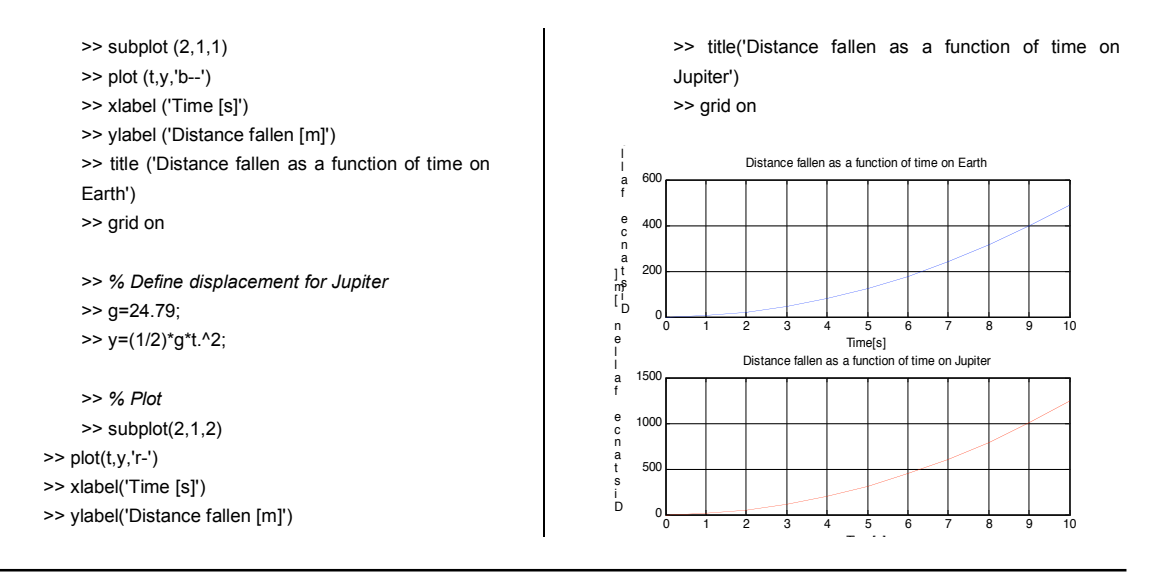

Using *subplot*, create three different displacement plots in the same window corresponding to each of the three planets.

## Programming

#### **7. How to use a script**

**Commands : clear** Clear all variables

**close** Close the current figure

Open a new script (or .m) file.

Plot the function  $y = x \sin x$  between 0 and 15 using 1000 points. Include labels and a title.

Save your file as *niceplot.m*. In the command window, select the appropriate directory and execute the script by typing *niceplot* in the command window

## *S* SOLUTION

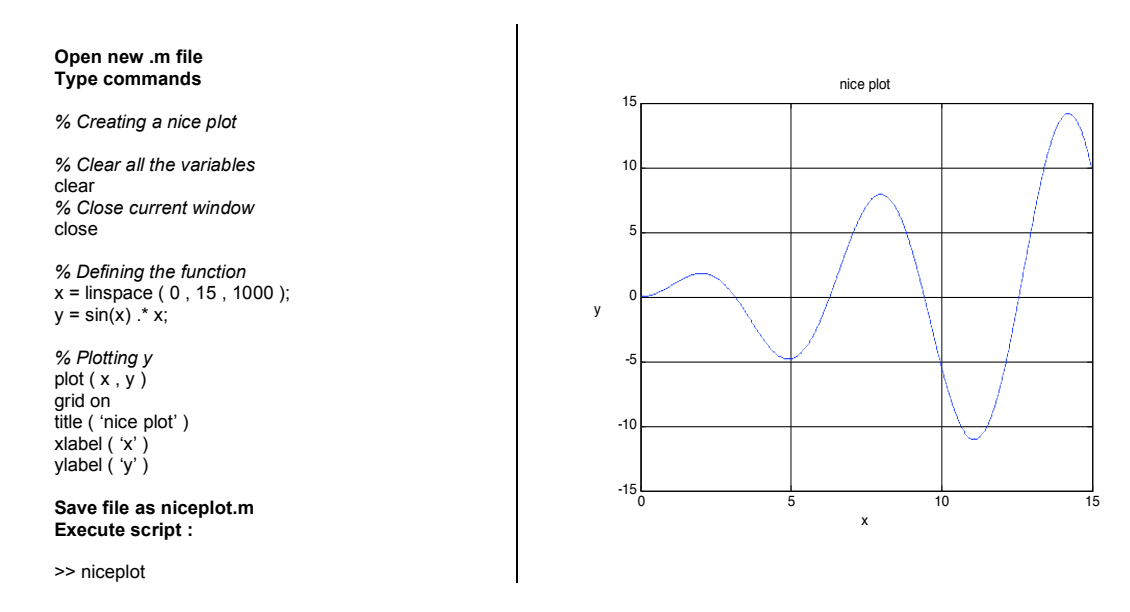

- *Hint:* It is a good idea to always start your script with a *clear* command. This will help eliminate a lot of unexpected errors associated with using previously computed values when you execute the script multiple times
- *Hint:* To insert comments within a script, start each line with a % symbol. The comments will appear green.
- *Hint:* If you type *help niceplot* in the command window, the comments contained at the beginning of the file will be displayed. This is how all help information is stored and displayed for existing MATLAB functions

## **YOUR TURN**

Modify the above script by adding a second curve to the same plot:  $y = x \cos x$ . Use different styles for the two functions. Add a legend.

#### **8. ' If – elseif – else ' statements**

**Command : if** *condition statement* **elseif** *condition statement* **else** *statement* **end**

- a) Suppose you are buying apples at a supermarket. If you buy 5 or more apples, you get a 10% discount. Write a program computing the amount owed given the price per apple (assume it to be \$1) and the number of apples bought.
- b) Suppose now the store offers a super discount of 40% if you buy 20 or more apples. Modify the code in part a) to implement this new condition using the *elseif* statement.

## *S* SOLUTION

```
a)
% Number of apples bought
n = 6;
% Price of one apple
price = 1:
if n >= 5
    cost = 90/100 * price * n;
else
   cost = price * n;end
% Show the result
cost
>> apple
cost =
   5.4000
b)
                                                                               % Number of apples bought
                                                                               n = 21;
                                                                               % Price of one apple
                                                                               price = 1;
                                                                               if n >= 5 & n < 20
                                                                                     cost = 90/100 * price * n;
                                                                               elseif n >= 20 
                                                                                     cost = 60/100 * price * n;
                                                                               else
                                                                                     cost = price * n;
                                                                               end
                                                                               % Show the result
                                                                               cost
                                                                               >> apple
                                                                               cost =
                                                                                  12.6000
```
#### **YOUR TURN**

If you really love apples, you can purchase a pre-packaged box with 30 apples for \$15. Modify the code above to include this offer. Test your code for each of the following cases: n  $= 3, 11, 22$  and 30. For each n, compute the cost by hand and then compare it to the result obtained by running your script.

#### **9. ' For ' loops**

**Command : for** *variable = initial value : increment : final value statement statement* **end**

- a) Compute 10!, i.e. the product of all the integers from 1 to 10.
- b) Compute the sum of all even numbers from 0 to 100.
- c) Define the following piecewise function between  $x = -3$  and  $x = 5$  using 1000 points and plot it.

$$
\begin{cases}\ny(x) = x & x < 0 \\
y(x) = \sin \pi x & 0 \le x \le 1 \\
y(x) = \ln x & x > 1\n\end{cases}
$$

## **∕ SOLUTION**

a) **In a script called 'part a':**  *% Initialization* result =  $1$ ;

*% Computation of the successive products* **for**  $i = 1:1:10$ result = result \* i;

#### **end**

*% Show the result* result

#### b)

**In a script called 'part b':** *% Initialization*  $result = 0$ ;

*% Computation of the sum* **for**  $i = 0:2:100$ result = result + i;

#### **end**

*% Show the result* result

c) **In a script called 'part c':**

**In the command window :**

>> part1 result = 3628800

#### **In the command window :**

>> part2 result = 2550

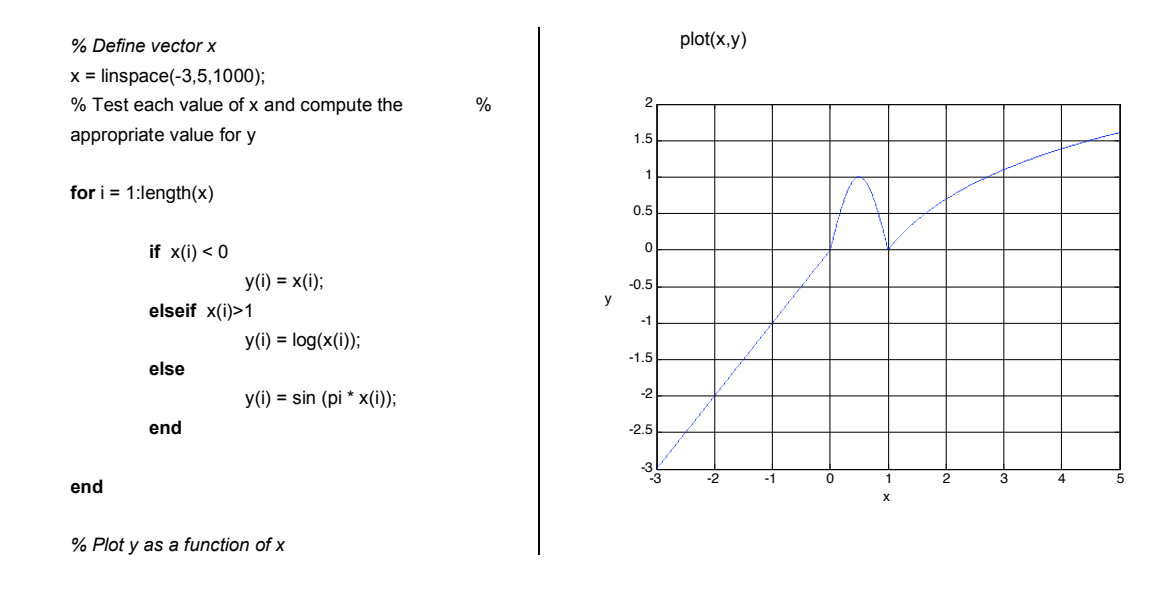

- a) Write a script to compute the sum of all components of a vector. Your script should work regardless of the size of the vector. Test your script with using the following vector:  $V = \begin{bmatrix} 2 & 1.1 & -3 & 5.2 & 4.7 \end{bmatrix}$ .
- b) Define and plot the function  $y(x) = |x|$  for *x* ranging between –1 and 1, with *x* coordinates spaced by 0.05.

#### **10. ' While ' loops**

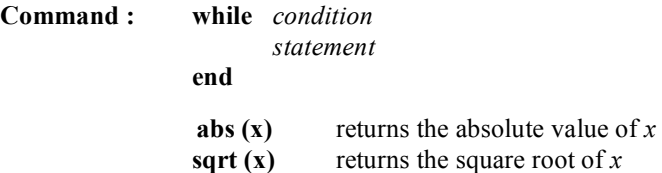

If *x* is an approximate value of the square root of a number *a*, then  $x = \frac{1}{2} \left( x + \frac{a}{x} \right)$ "  $\left(x+\frac{a}{a}\right)$  $\setminus$  $=\frac{1}{2}\left(x+\frac{a}{x}\right)$  $x = \frac{1}{2} \left( x + \frac{a}{x} \right)$ 2  $\frac{1}{x} \left( x + \frac{a}{x} \right)$  is generally a better approximation. For example, with  $a = 2$ , starting with  $x = 1$ , we obtain the following successive approximations: 1,  $\frac{3}{2}$ ,  $\frac{17}{12}$ ,  $\frac{577}{408}$  ... approaching in the limit the true value of  $\sqrt{2}$  = 1.4142135

Using the above formula, write a script to compute iteratively the value of  $\sqrt{10}$ . At each step, compare your solution to the exact value of  $\sqrt{10}$  and stop your iteration when the difference between your solution and the exact one is less than  $10^{-4}$ . Start the iteration with the initial guess  $x = 1$ . Plot the absolute value of the error versus the current iteration number.

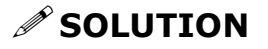

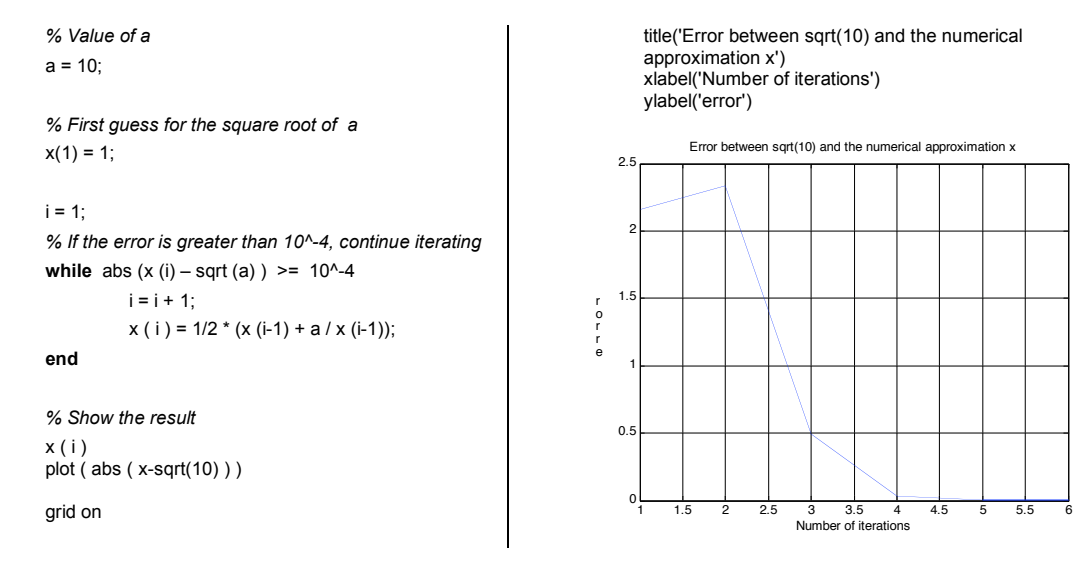

- a) In the above algorithm, *x* is a vector containing all the successive approximations of  $\sqrt{10}$ . We are usually interested only in the final result and don't need to store each intermediate step. Modify the above script so that x is now a scalar iterate that overwrites the previous one. Compute  $\sqrt{11}$  to an error of less than  $10^{-4}$ , starting with  $x = 1$ .
- b) Using the modified code, determine how many iterations are necessary to reach the required accuracy? [Hint: add a counter whose value is incremented by one each time you perform an iteration]

#### **11. More programming examples: car motion**

Starting from rest, a car (mass  $= 900 \text{ kg}$ ) accelerates under the influence of a force of 2000 Newtons until it reaches 13.89 m/s (50 km/h). What is the distance traveled ? How long does it take to travel this distance ?

Newton's law: 
$$
m \frac{dv}{dt} = F
$$
 (1)

This equation determines the velocity of the car as a function of time. To obtain the position of the car, we use the following kinematic relation:

$$
\frac{dx}{dt} = v \tag{2}
$$

Although this problem can be solved analytically, in this exercise we would like to come up with a numerical solution using MATLAB. We first need to discretize the equations, i.e. evaluate the position and velocity at equally spaced discrete points in time, since MATLAB doesn't know how to interpret continuous functions. The solution for  $v(t)$  and  $x(t)$  will then be represented by vectors containing the values of the velocity and the position of the car respectively at these discrete points in time separated by  $\Delta t$ .

The time derivative for the velocity in (1) can be approximated by:

$$
\frac{dv}{dt} \approx \frac{v(t + \Delta t) - v(t)}{\Delta t}
$$

Equation (1) then becomes:  $\frac{v(t + \Delta t) - v(t)}{\Delta t} = \frac{F}{m} \Leftrightarrow v(t + \Delta t) = v(t) + \Delta t \frac{F}{m}$  $\frac{F}{m}$   $\Leftrightarrow$   $v(t + \Delta t) = v(t) + \Delta t \frac{F}{m}$ *F*  $\frac{v(t + \Delta t) - v(t)}{\Delta t} = \frac{F}{m} \Leftrightarrow v(t + \Delta t) = v(t) + \Delta t$ +  $\Delta t$  )–

or, if we solve for the velocity at step  $n+1$ :  $v(n+1) = v(n) + \Delta t \frac{r}{m}$  $v(n+1) = v(n) + \Delta t$  *F*, where the unknown is  $v(n+1)$ .

Similarly, equation (2) becomes:  $\frac{x(t + \Delta t) - x(t)}{\Delta t} = v(t) \Leftrightarrow x(t + \Delta t) = x(t) + \Delta t v(t)$ +  $\Delta t$  )–

and the position at step  $n+1$  will given by:  $x(n+1) = x(n) + \Delta t v(n)$ 

Solve the above equations for position and velocity and plot the position as a function of time. Display the distance traveled and the time it takes to reach 50 km/h.

### **<u>**∕ SOLUTION</u>

```
% Force applied to the car in Newtons
F = 2000;% Mass of the car in kg
m = 900;
% Time step in seconds
delta = 0.1
```
*% Initialization: at t=0, the car is at rest*  $t(1) = 0;$  $v(1) = 0;$  $x(1) = 0;$ 

 $n = 1$ ; *% Iterate until the velocity reaches 50 km/h = 13.89 m/s. For that, we need a WHILE loop which tests the value of the velocity at each step. If it's greater than 13.89 m/s, we exit the loop.*

**while** v ( n ) < 13.89

 *% Advance time*  $t(n+1) = t(n) +$  deltat;

 *% Compute the new velocity*  $v(n+1) = v(n) + F/m^*$ deltat;

 *% Compute the new position*  $x(n+1) = x(n) + v(n)^*$ deltat;

 *% Increment n*  $n = n+1$ ;

## **end**

*% Plot the position as a function of time* plot(t,x) grid on title('position of the car as a function of time') xlabel('time [s]') ylabel('position [m]')

*% Display the position reached by the car (last element of the x vector)*  x(length(x))

*% Time needed to go from 0 to 50 km/h (last element of the* t vector) t(length(t))

**In the command window: % Position reached by the car** ans = 43.4000

% Time needed to reached 50 km/h ans = 6.3000

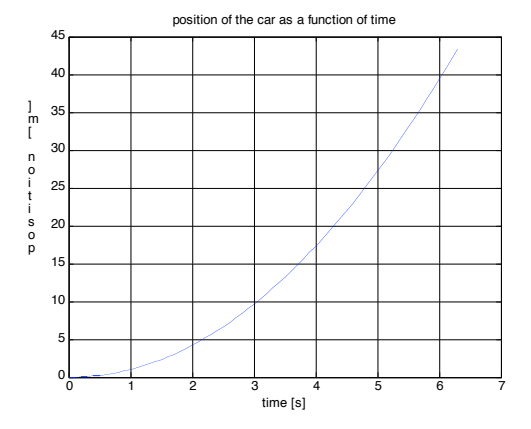

When the speed of the car reaches 50 km/h, it stops accelerating and begins to slow down. At the beginning, the brakes are applied slowly, and as the time increases, the braking force increases. The breaking force exerted on the car can be modeled as follows:  $F_{break} = -100 \, t \, v^2$  in Newtons, with *t* in seconds. The equations of motion become:

$$
m\frac{dv}{dt} = F_{break} = -100tv^2 \text{ and } \frac{dx}{dt} = v
$$

The discretized equations are then written as follows:

$$
v(n+1) = v(n) - \Delta t \frac{100}{m} t(n) v^2(n)
$$
 and  $x(n+1) = x(n) + \Delta t v(n)$ 

The goal of this exercise is to compute the distance driven and the time needed for the car to slow down from 50 km/h to 10 km/h.

- a) Write a script to solve these equations numerically. Choose zero for both the initial position and time and 13.89 m/s for the initial velocity. Use the same time step as in the above example. Stop the iteration when the velocity reaches 2.78 m/s (10 km/h).
- b) Plot the position and velocity as a function of time in the same figure, using *subplot*. Add a title, labels, and a grid.
- c) Determine the time and the distance traveled to slow down to 10 km/h.

#### **12. More programming examples: electric circuit**

A circuit has the following current-voltage characteristic (i.e. a curve giving the output current in Amps as a function of the input voltage V in Volts:

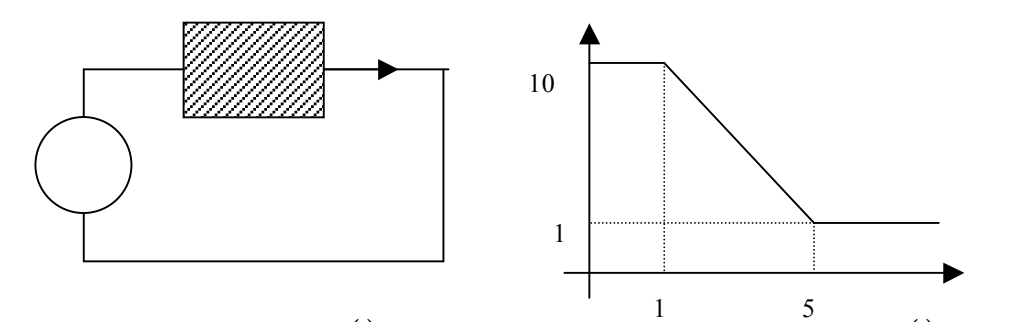

Given the input voltage  $V(t)$ , write a script that computes the output current  $I(t)$ . Test your code for the following input: i

 $V(t) = 3 + 3\sin(t)$  for  $t \ge 0$ 

Use the time step  $\Delta t = 0.1$ . Plot  $V(t)$  and  $I(t)$  on the same set of axes for *t* ranging between 0 and  $2\pi$  seconds.

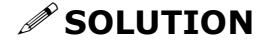

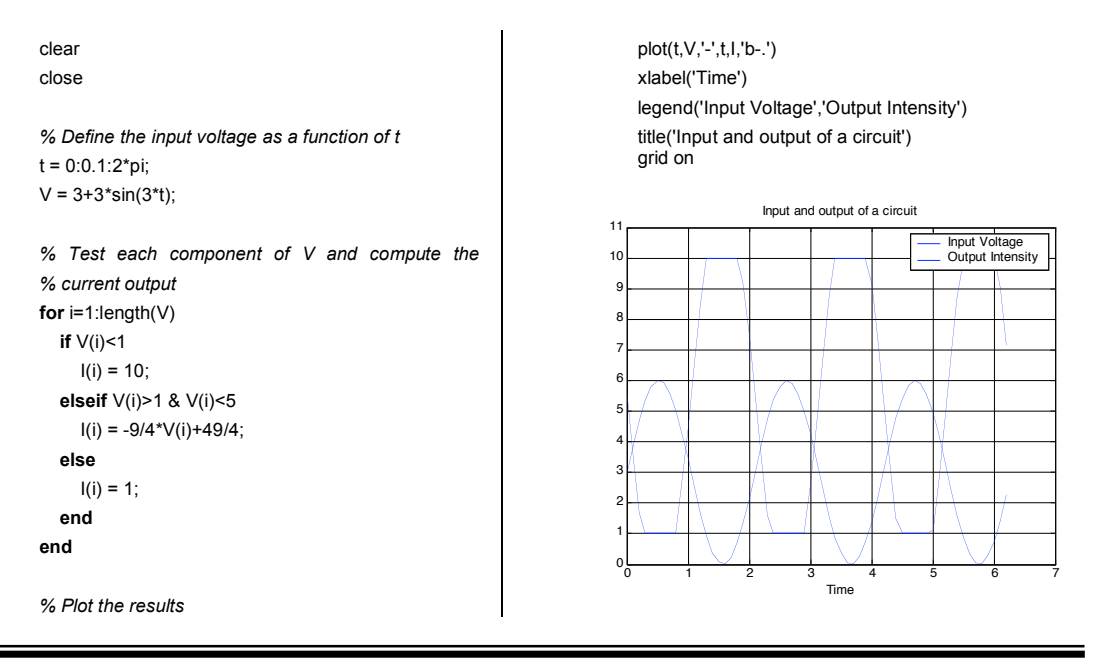

### **E** YOUR TURN

A physical circuit does not respond instantaneously. Suppose there is a delay of 0.3 seconds (3 time steps) between the input and the output, i.e. the current *I* at time *t* corresponds to the voltage *V* at time *t -3Δt* ).

Modify the code above to include this delay. If the current is undefined at a certain time, assume it to be zero. Plot *V* and *I* on the same set of axes. Use different styles. Add a grid, a title, and a legend.

#### **13. More programming examples: Newton's method**

A diode is a semiconductor component whose property is its tendency to conduct electric current in one direction only. When the voltage reaches a threshold value (typically around 700 mV), the diode conducts current in the forward direction.

The current-voltage (*I-V*) characteristic of the diode used in this example is given by:

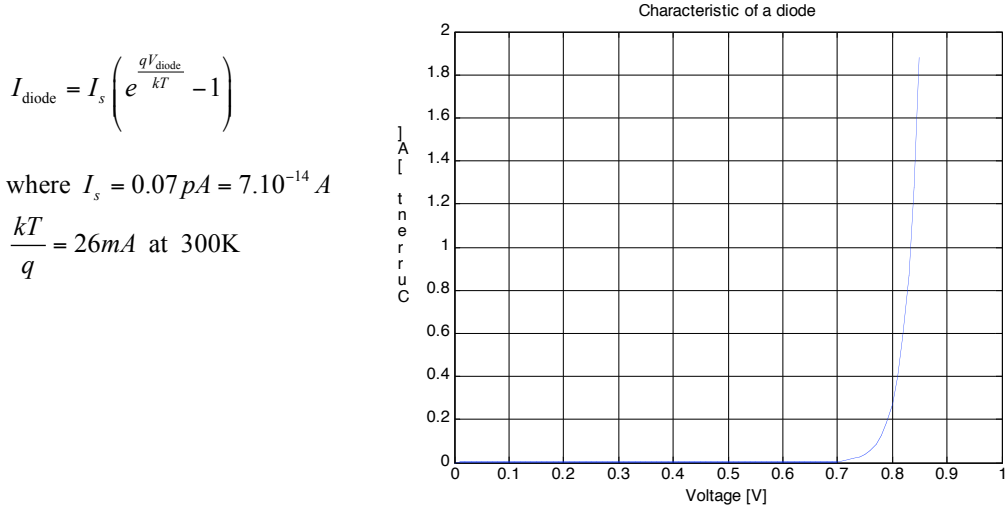

Compute the current in the following circuit.

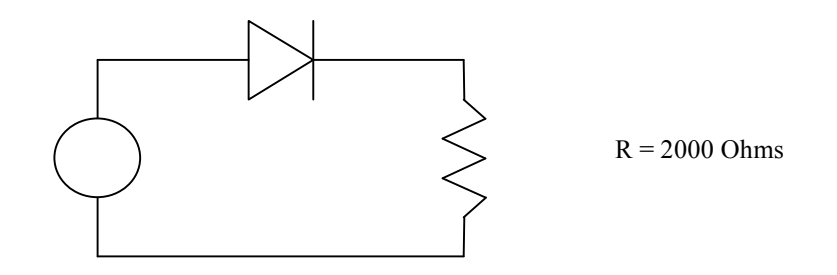

#### *S* SOLUTION

Using Kirchoff's voltage law:  $E_0 = V_{\text{dode}} + RI$ 

We can substitute the current *I* by its expression as a function of  $V_{\text{dode}}$  using the given by the *I-V* characteristic:

$$
E_0 = V_{\text{diode}} + RI_s \left( e^{\frac{qV_{\text{dode}}}{kT}} - 1 \right) \quad \text{or} \quad E_0 - V_{\text{diode}} - RI_s \left( e^{\frac{qV_{\text{dode}}}{kT}} - 1 \right) = 0
$$

As a result we obtain an equation for  $V_{\text{dode}}$  of the form  $f(V_{\text{dode}}) = 0$ , which can be solved using the Newton's method. The current is then obtained using the diode *I-V* characteristic giving the current in the circuit as a function of  $V_{\text{dode}}$ .

The algorithm is quite simple: starting from an initial guess  $V_0$ , a better approximation of *V* is obtained from the following expression:

$$
V_1 = V_0 - \frac{f(V_0)}{f'(V_0)}
$$

or, in general:  $V_{n+1} = V_n - \frac{f(V_n)}{g(V_n)}$  $V_{n+1} = V_n - \frac{J(V_n)}{f'(V_n)}$  $V_{n+1} = V_n - \frac{f(V_n)}{f'(V_n)}$ .

In our case, the derivative of *f* is easily computed:

$$
f'(V) = -1 - RI_s \frac{q}{kT} e^{\frac{qV_{\text{dode}}}{kT}}
$$

Perform several iterations of the Newton's method using the *for* loop. Find the diode voltage and the current in the circuit using 20 iterations.

**In a script:**

clear

```
% Parameters of the problem
E0 = 3; % Input voltage
Is = 7*10^-14; % Value of Is
R = 200; % Value of the resistor
C = 0.026; % Value of KT/q
```
*% Initial guess for Vdiode*

Vdiode = 1;

*% Iterations* **for** i = 1:20

*% computation of the derivative of f evaluated at Vdiode* fprime = -1 -  $Is * R / C * exp($  Vdiode/C );

*% computation of f evaluated at Vdiode*  $f = E0 - Vdiode - Is * R * ( exp(Vdiode/C) - 1);$ 

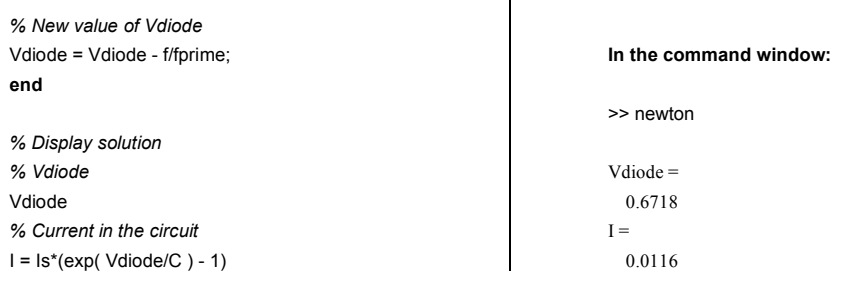

 $\mathbf{I}$ 

## **E** YOUR TURN

A *for* loop was used in the above script to perform the Newton's iteration. The iteration was terminated after a specified number of loops. In this case, we have performed a certain number of iterations without concerning ourselves with the accuracy of the computed solution. A more efficient approach would be to test for convergence and stop the iteration when the required level of accuracy has been achieved. This can be done using a **while** loop. The convergence criterion often used is the difference between the solutions obtained in two successive iterations. The loop is terminated when the difference is below a specified threshold value.

a) Rewrite the above script using a while loop. Terminate the iteration when the absolute value of the difference between any two successive iterates for  $V_{\text{dode}}$  is less than 10<sup>-6</sup>. Note: you'll have to store the old value of  $V_{\text{dode}}$  before computing the new one.

b) How many iterations were required to achieve the specified accuracy?

#### **14. Surfaces in 3 – D**

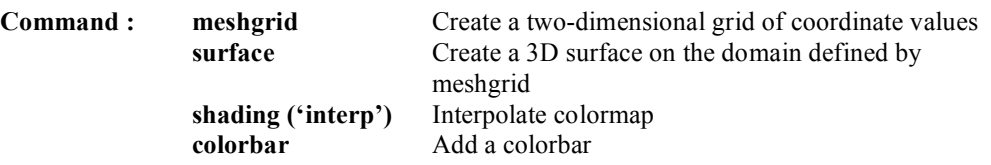

Plot the function  $z(x, y) = \frac{\sin(x^2 + y^2)}{x^2 + y^2 + 10^{-16}}$ for *x* ranging between -3 and 3, and *y* ranging

between –4 and 4. Use an increment of 0.1 in both directions. Include labels and a title. Once the figure appears on the screen, rotate it using one of the menu buttons. Use the command **shading('interp')** to remove the discrete mesh. Add a colorbar to the figure.

*Note:* The 10<sup>-16</sup> in the denominator is needed to avoid division by zero when  $x = y = 0$  and to get the correct value in  $\sin(x^2 + y)$ 

in the limit: 
$$
\lim_{\substack{x \to 0 \\ y \to 0}} \frac{\sin(x^2 + y^2)}{x^2 + y^2} = 1
$$

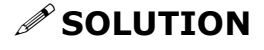

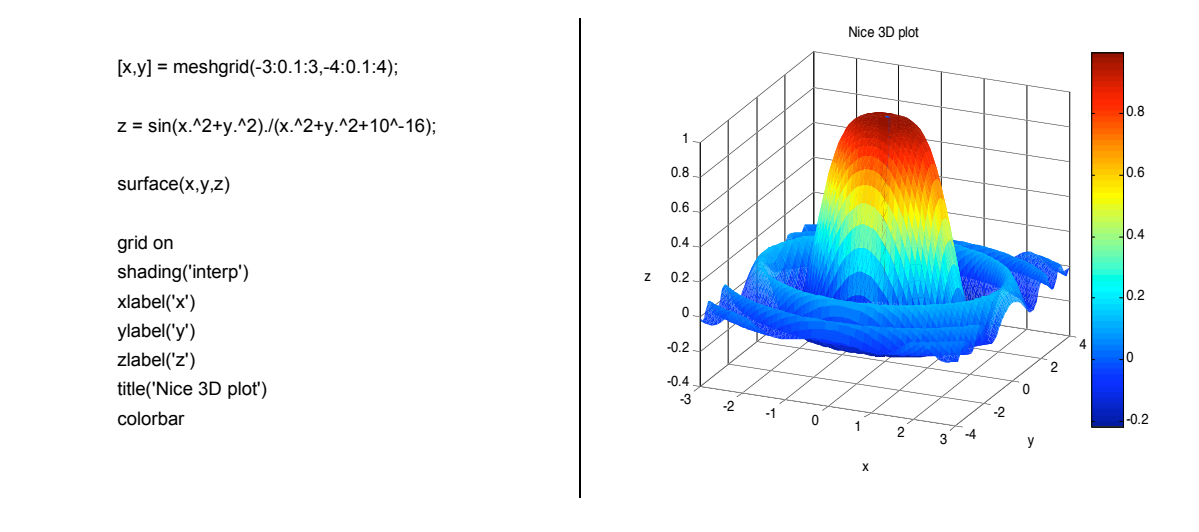

Plot the function

$$
z(x, y) = \left(\frac{\sin(\pi x)}{\pi x + 10^{-16}}\right)^{2} \left(\frac{\sin(\pi y)}{\pi y + 10^{-16}}\right)^{2}
$$

for x and y both ranging between  $-\pi$  and  $\pi$ . Use an increment of 0.1. Do not use the shading option. Add labels and a title. Note: the plot you obtain represents a diffraction pattern produced by a small rectangular aperture illuminated by a monochromatic light beam. The function *z* represents the intensity of the light behind the aperture.

*Hint:* You can change the limits by selecting the arrow in the figure menu and double-clicking the figure itself. A window will appear in which you can modify the key parameters. Try to re-define the limits on *z* to go from 0 to 0.1 to better resolve surface features.

#### **15. Gradient**

**Commands : gradient** Computes the numerical derivative of a function

Find the derivative of the following function:  $y = xe^{-x}$  for x ranging between 0 and 10, with an increment of 0.5. Plot both the analytical and the numerical derivatives in the same figure.

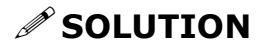

clear close x=0:0.5:10; y=x.\*exp(-x);

 $derY = gradient(y, 0.5);$  $derYex = (1 - x).*exp(-x);$  plot(x,derY,'-') hold on plot(x,derYex,':')

grid on  $title('derivative of the function y = xe^{(-x)}')$ legend('numerical derivative','exact derivative') xlabel('x') ylabel('y')

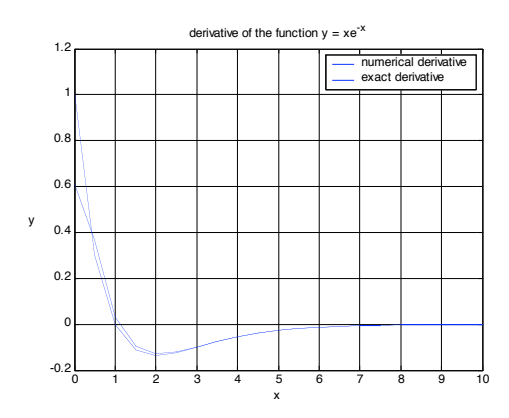

*Hint:* The spacing between points corresponds to the difference between the adjacent elements of vector *x*.

## **YOUR TURN**

- a) Compute analytically the derivative of the function  $y = x^2 e^{-2x}$
- b) Using the *gradient* function, compute the derivative of the function in a) for *x* ranging between 0 and 1, with an increment of 0.1. Plot the analytical and the numerical derivatives in the same figure.

#### **16. Motion of a particle**

**Command : plot3** Plot a curve in 3D

The motion of a particle in three dimensions is given by the following parametric equations:

$$
\begin{cases} x(t) = \cos(t) \\ y(t) = 2\sin(t) \quad \text{for} \quad 0 \le t \le 2\pi \\ z(t) = 0 \end{cases}
$$

- a) plot the particle's trajectory in 3D using the **plot3** function
- b) compute the velocity components  $V_x$ ,  $V_y$  and the magnitude of the velocity vector
- c) compute the acceleration components  $A_x$ ,  $A_y$  and the magnitude of the acceleration vector
- d) compute the components of the unit tangent vector  $\vec{T} = \begin{bmatrix} T_x & T_y & T_z \end{bmatrix}$
- e) compute the angle  $\theta$  between the velocity vector and the acceleration vector

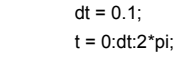

*% time vector*

**clear**

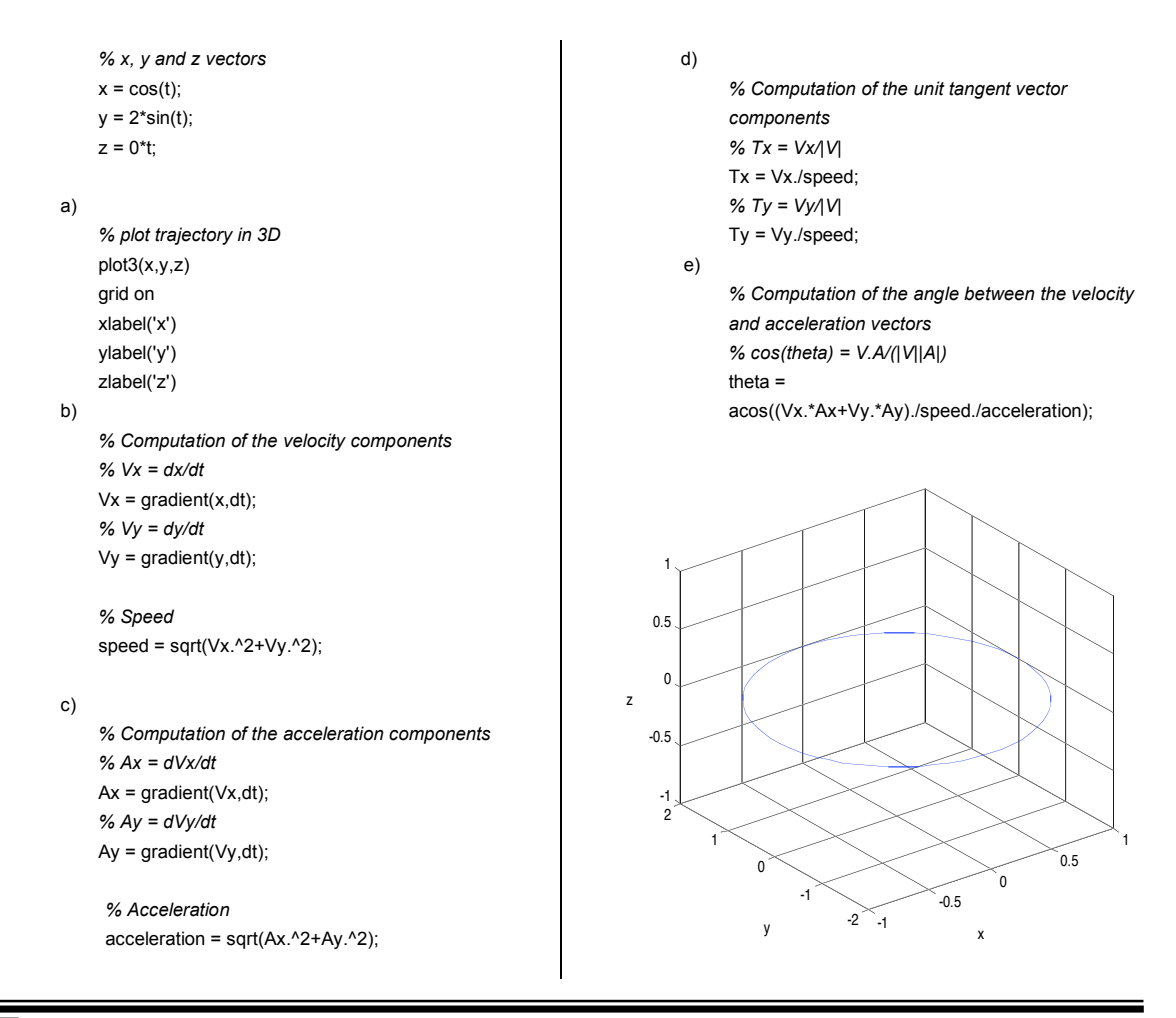

## **E** YOUR TURN

The equations of motion of the particle are given below:

$$
\begin{cases}\n x(t) = \cos(t) \\
 y(t) = 2\sin(t) \quad \text{for} \quad 0 \le t \le 2\pi \\
 z(t) = t\n\end{cases}
$$

a) Redo all 5 steps illustrated in the example above

**17. Level curves** 

- b) Verify that the magnitude of your tangent vector at  $t = 0$  is unity.
- c) Plot the velocity, acceleration and the angle between the velocity and the acceleration vectors using the **subplot** command. Comment on the values obtained for the acceleration for *t* equal to 0 and  $2\pi$ .

*Hint:* To create several figures, type *figure* in the command window. A new window will appear.

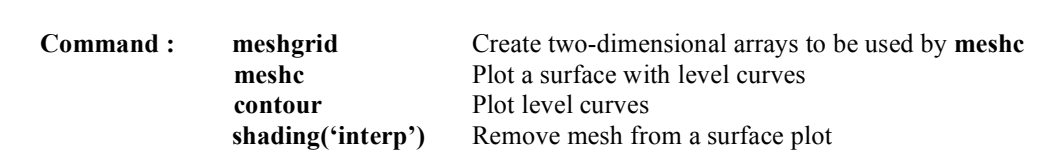

**colorbar** Add a colorbar

Consider the following function :

$$
z(x, y) = y \cos(x) \sin(2y)
$$

- a) Plot the function *z* for *x* ranging between 0 and 2, with an increment of 0.1 in both directions using the **meshc** command. This command will draw the three-dimensional surface along with a contour plot underneath.
- b) Make a contour plot of the function above using the **contour** command. This will only display the level curves in a horizontal plane. Include labels and a title.
- *Hint:* Using the contour command, you can specify the number of levels you would like to be displayed. The default number is 10.

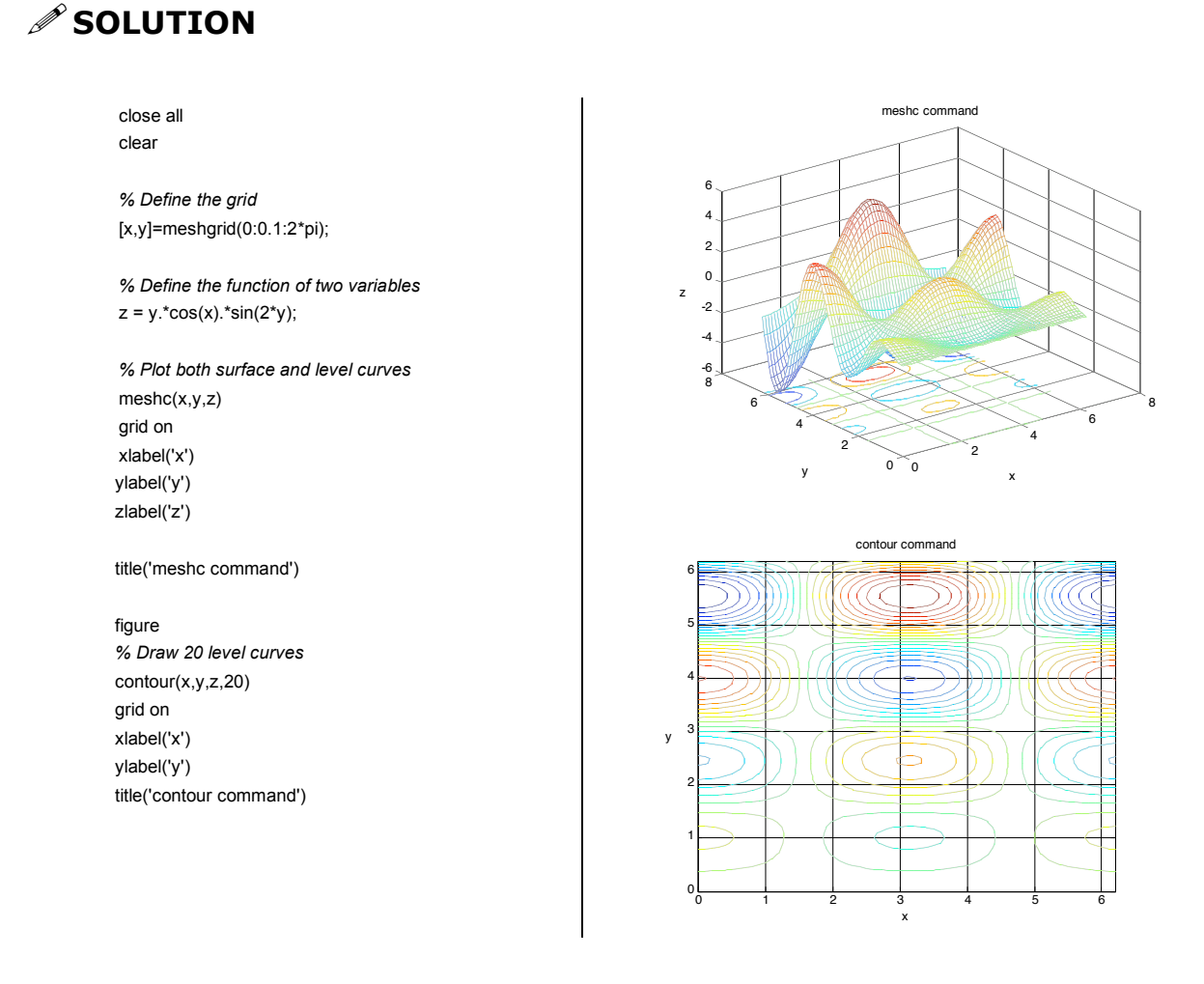

## **YOUR TURN**

The temperature in the interior of a rectangular plate is given by the following function of *x* and  $y$ :

$$
T(x, y) = \frac{\sin(\pi x)\sinh(\pi y) + \sin(\pi (x - 2))\sinh(\pi (y - 2))}{\sinh(2\pi)} \quad \text{for } 0 \le x, y \le 2
$$

Plot the temperature as a function of *x* and *y* using **meshc** and **contour**. Use an increment of 0.05. Display 30 level curves. In both figures add a colorbar, labels, and a title.

#### **18. Finding local minima of a function**

**Command : fminsearch** find a local minimum of a function

- a) For functions of a single variable: find the minimum of the function  $f(x) = 1 xe^{-2x}$ , first analytically and then numerically using the **fminsearch** command.
- *Hint:* Unlike most MATLAB operations, you don't need to define a vector *x* before using **fminsearch**. Simply type in the function as shown below. **fminsearch** looks for the local minimum which is *closest* to the initial guess you specify as the third parameter. The syntax is:

$$
f \text{minsearch}\big(\,{}^{\mathsf{r}} f\big(x\big)\,{}^{\mathsf{r}},\,x_0\big)
$$

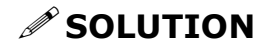

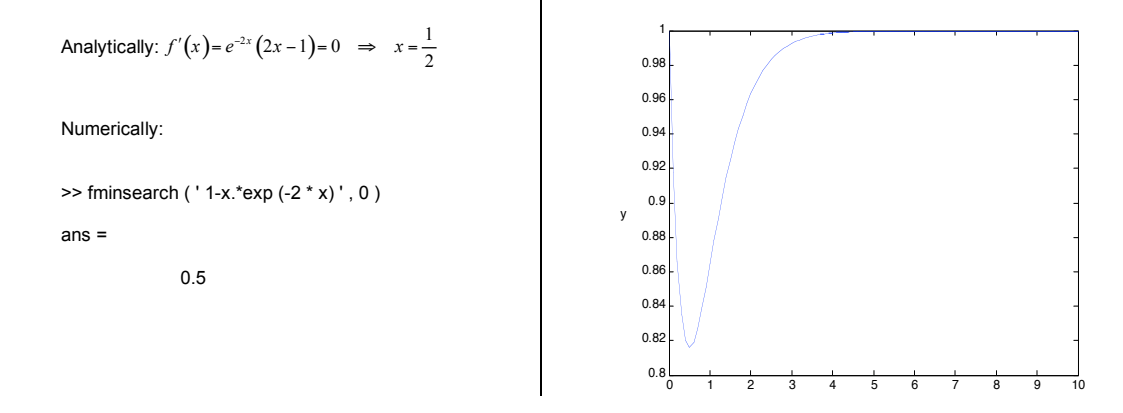

b) For functions of several variables: find the minimum of the function  $f(x, y) = cos(xy)sin(x)$  over the domain  $\begin{bmatrix} 0 \\ 0 \end{bmatrix}$ *x* π  $\begin{cases} 0 < x < \pi \\ 0 < y < \pi \end{cases}$  using the **fminsearch** command.

$$
\begin{bmatrix} 1 & 1 \ 0 & 0 & 0 \end{bmatrix}
$$

Follow these steps:

- plot the function over the given domain to approximately locate the minimum.
- use these approximate values of the coordinates as your initial guess
- *Hint:* The syntax for functions of several variables is slightly different. Define  $X = \begin{bmatrix} x & y \end{bmatrix}$ . Then in MATLAB, *x* and *y* will be represented by the two components:  $X(1) = x$  and  $X(2) = y$ , and the command becomes:

$$
\text{fminsearch}\left(\left(f\left(X\left(1\right),X\left(2\right)\right),\left[X_{0}\left(1\right),X_{0}\left(1\right)\right]\right)\right)
$$

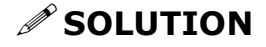

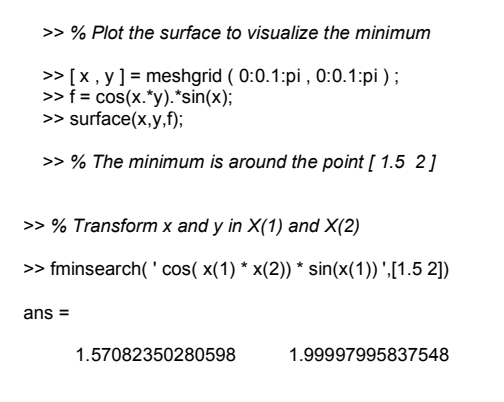

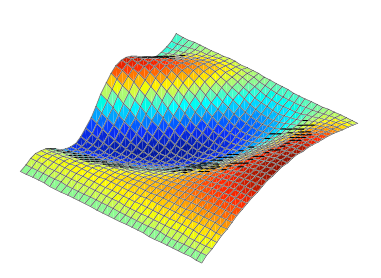

Consider the following function of two variables:

$$
f(x, y) = (x-3)^2 + (y+1)^2
$$

- a) Analytically find the minimum of this function
- b) Plot the function on a suitably chosen domain to clearly see the minimum. Add a colorbar, labels, and a title
- c) Using **fminsearch**, locate the minimum numerically

#### **19. Fitting data**

**Command : polyfit find a polynomial that best fits a set of data** 

Reynolds number is a non-dimensional parameter frequently used in fluid mechanics:

$$
Re = \frac{VL}{V}
$$

where : *V* is the characteristic velocity of the flow

 $\nu$  is the kinematic viscosity

*L* is the characteristic length scale of the flow (such as the length or the diameter of a body)

The Reynolds number indicates the relative importance of the viscous effects compared to the inertia effects. If the Reynolds number is low, viscous effects are predominant and if it's large, viscosity can be ignored.

Let's consider the force exerted on a sphere moving in the air. This drag force depends on the viscosity of the fluid, the velocity of the sphere and its dimension. Therefore, it is directly related to the Reynolds number. The drag force can be expressed as follows:

$$
F_D = \frac{1}{2} C_D \rho V^2 \pi r^2
$$

where  $\rho$  is the density of air

*r* is the radius of the sphere

 $V$  is the velocity of the sphere

 $C_D$  is drag coefficient (non-dimensional)

In 1851 Stokes had demonstrated that the drag coefficient at low Reynolds numbers was inversely proportional to Re:

$$
C_D = \frac{24}{\text{Re}} \quad \text{(low Re)} \quad (1)
$$

A group of students have measured this coefficient for a sphere of radius *r* in a wind tunnel. Here are their results. Confirm that the data satisfies the Stokes' law.

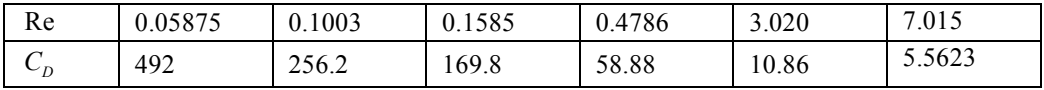

Taking the logarithm of equation (1), we obtain:

$$
C_D = \frac{24}{Re} \Rightarrow \ln(C_D) = \ln(24) - \ln(Re) \quad (2)
$$

To check whether the Stokes' law is satisfied, we can plot  $ln(C_D)$  versus  $ln(Re)$  and see whether the data points fall along a straight line. Follow these steps:

- a) Create two vectors containing the logarithm of the experimental data  $ln(Re)$  and  $ln(C_D)$
- b) Find the line that fits best these points. Display its coefficients on the screen and compare them with the theoretical result.
- c) In the same figure plot the experimental data, the best fit line, and the theoretical line. Add a legend.
- *Hint:* The **polyfit** command finds a polynomial of a specified order that best fits the given data. In this example, we want to see if the experimental data falls along a straight line. We therefore choose 1 as the degree of the polynomial.
- *Hint:* The **polyfit** command returns a vector containing the coefficients of the polynomial:  $\left[ \alpha_n \quad \cdots \quad \alpha_1 \quad \alpha_0 \right]$  corresponding to  $P(X) = \alpha_n X^n + \cdots + \alpha_1 X^1 + \alpha_0$
- *Hint:* To suppress the line connecting the experimental data points, select the big arrow in the figure's menu and double-click on the line. A property editor window will appear. Change the line style to 'no line' and choose circles for the marker style.

## **∕ SOLUTION**

close all clear all

*% Experimental data* Re = [0.05875 0.1003 0.1585 0.4786 3.020 7.015]; Cd = [492 256.2 169.8 58.88 10.86 5.5623];

*% Take the logarithm of these data*  $InRe = log(Re);$  $InCd = log(Cd);$ 

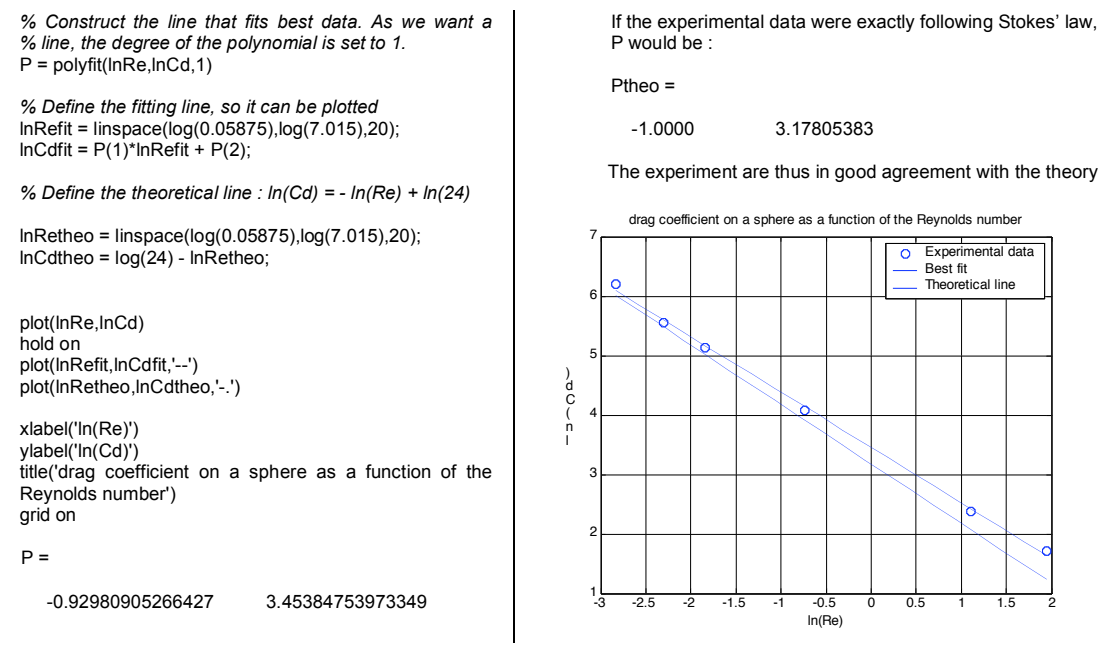

The same students have repeated their experiments at Reynolds numbers between  $10^4$  and  $10^5$ and have found a constant drag coefficient of 0.4775. Assume the density of air  $\rho$  is 1.25 kg/m<sup>3</sup>.

The following table give the drag force on the sphere as a function of the air speed.

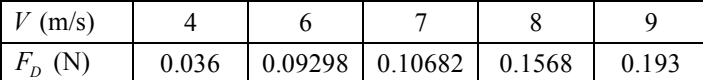

Find the radius of the sphere used in the experiments. Follow these steps:

a) In the definition of the drag force:

$$
F_D = \frac{1}{2} C_D \rho V^2 \pi r^2
$$

the group  $\frac{1}{2}C_D \rho \pi r^2$  is now a constant, since the drag coefficient is assumed to be constant. That means that the plot of  $F_D$  versus  $V^2$  should be close to a straight line. Using **polyfit**, find an equation of a line that best fits the data given in the table

b) Using the results in part a) extract the value of  $\frac{1}{2}C_D \rho \pi r^2$ 

c) Using the numerical values provided, estimate the radius of the sphere

#### **20. Vectors of random numbers**

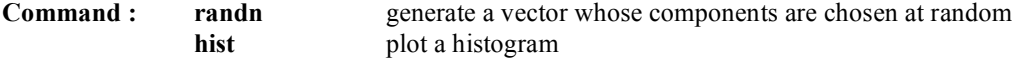

At the assembly line of a big aircraft company, bolts are stored in boxes containing 1000 parts each. The bolts are supposed to have a nominal diameter of 5 millimetres. But due to the uncertainty in the manufacturing process, some turn out to be larger and some turn out to be smaller than nominal.

a) Create a random vector whose components are the diameters of each bolt in a box using the **randn** command. The syntax of the **randn** command is as follows: randn ( $M$ ,  $N$ ) \*  $A + B$ , where:

- M and N determine the size of the output vector, i.e. the number of random values generated. M corresponds to the number of rows and N to the number of columns. In our example, we want random diameters for 1000 bolts, so the output will be a vector with  $M = 1000$  and  $N = 1$ 

- A (called standard deviation) is related to the uncertainty in the diameter of the bolts. Here, A  $= 0.25$  mm. This means that about 67% of the bolts have diameters within 0.25 mm of the nominal diameter.

- $-B$  is the nominal diameter of the bolts. Here,  $B = 5$  mm
- b) Plot a histogram showing the number of bolts as a function of their diameter

## **<u>**∕ SOLUTION</u>

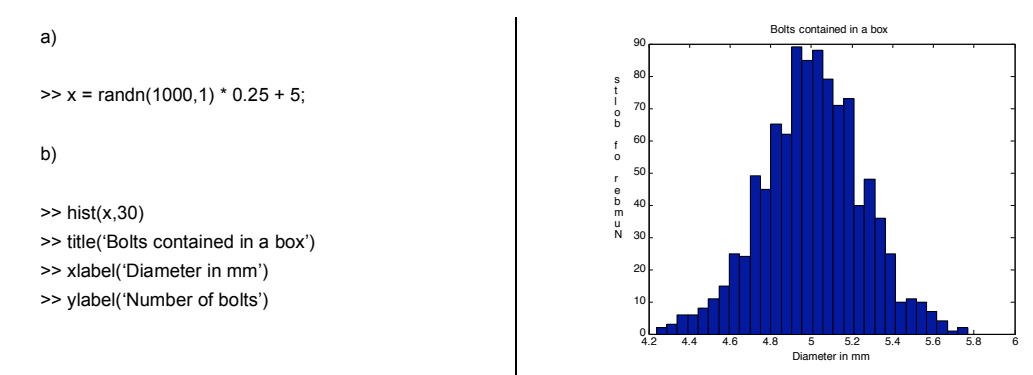

*Hint :* The **hist** command takes the vector generated by the **randn** command as input and counts the number of bolts having a diameter within a certain range (a bin). The number of bins is defined by the second parameter.

#### **YOUR TURN**

On the same assembly line, nuts are produced in boxes containing 5000 parts each. All nuts have a nominal diameter of 5.5 mm, however, the nuts in each box have been machined to different tolerances. Using subplot, plot the distributions of nuts as a function of their size for each of the four boxes for which the standard deviations are respectively A=0.45 mm, 0.50 mm, 0.55 mm and 60 mm.

#### **21. More random numbers**

**Command : mean** Compute the average of the components of a vector **stem** Create a stem plot

Highway patrol uses a radar to measure the speed of the cars on a freeway. The speed limit is 55 mph. The officers pull over all cars whose speed is greater than 80 mph and write a ticket for \$150 each. If 8000 vehicles are observed on the highway each day, on the average, how much money does the highway patrol collect each day ? Compute the average over one full year and assume  $A = 10$  in the **randn** command.

## *S* SOLUTION

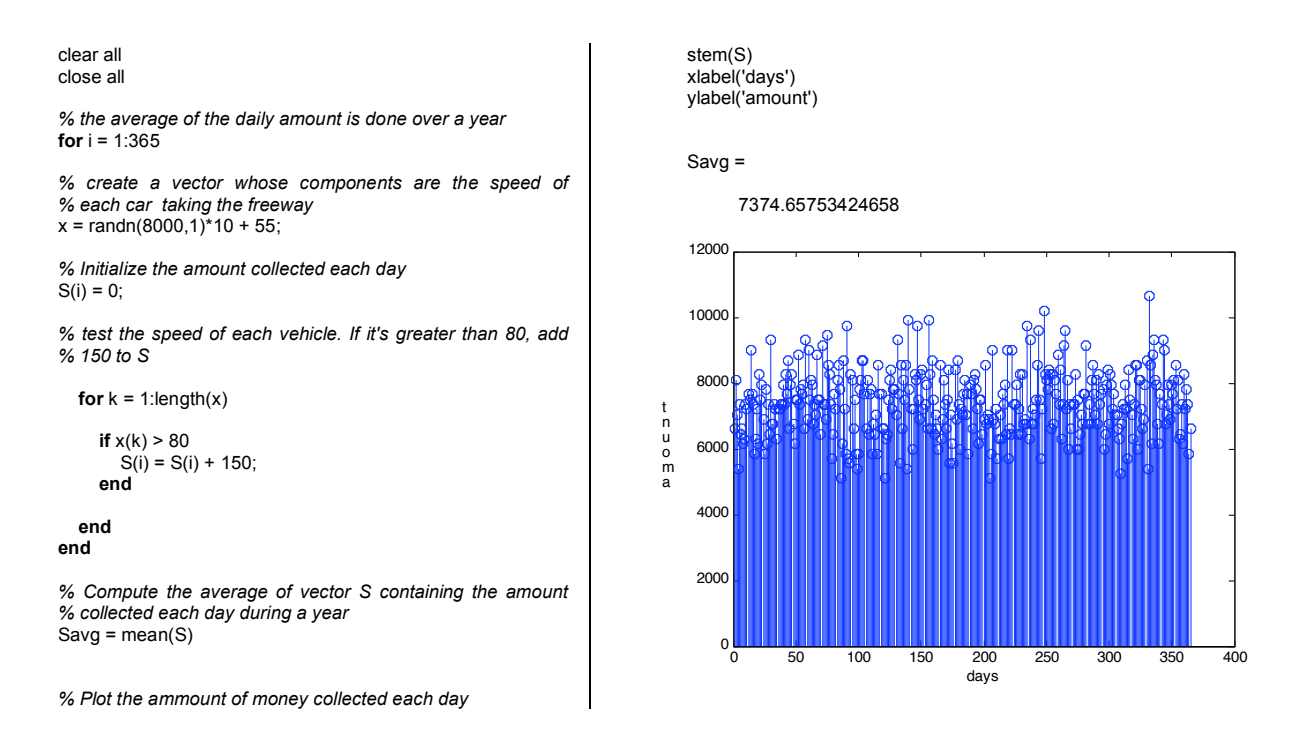

### **YOUR TURN**

Modify the above script compute the average percentage of cars that have a speed of more than 10 mph over the speed limit. Compute your daily average over one year.

#### **22. Performing numerical integration**

**Command : trapz** Computes the integral of a function over a given domain using the trapezoidal method

> Compute the integral of the function  $f(x) = x^2 + x + 1$  for  $0 \le x \le 1$  using the trapezoidal method. Compare the result to the exact analytical solution.

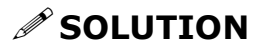

clear close  $x =$  linspace(0,1,100)  $y = x.^{x^2+x+1}$ ;

 $I = \text{trapz}(x, y)$  $I =$  1.8333 Analytical result : I = 11/6 = 1.8333

#### **YOUR TURN**

- a) Compute the following integral analytically:  $(x+1)$ <sup>2</sup>  $\sqrt{2}$  $\int_{0}^{1} (x+1)^{2} dx$  $\int_{x=0}^{2} x^2 + \frac{1}{(x+1)^2} dx$
- b) Compute the same integral numerically using the **trapz** command. Use an increment of 0.01
- c) Repeat part b), this time with an increment of 0.2. What's your conclusion?

#### **23. Computing work done by a force along a path**

Our sun continuously radiates energy in the form of electromagnetic waves. When these waves are reflected off of or absorbed by a surface, pressure is applied. These infinitesimal forces cause a small acceleration, which, in the case of a satellite in orbit, modifies its path.

In this example, we'll compute the work done by the force due to solar pressure acting on a satellite travelling in an elliptical orbit around the sun.

The force due to solar radiation can be written as  $\vec{F} = -\frac{1}{c}G\vec{A}\vec{s}$  where:

- *c* is the speed of light.  $c = 3.10^8$  m/s
- *G* is the incident solar power flux  $G = 1350$  Watt/m<sup>2</sup>
- *A* is the area of the spacecraft normal to the sun. The area is assumed to be constant  $A = 8$  $m<sup>2</sup>$
- *s* unit vector directed from the spacecraft toward the sun

The orbit is planar and is given parametrically by the following equation:  $r(t) = 1.5 \times 10^{11} \cos t \, \vec{i} + 1.3 \times 10^{11} \sin t \, \vec{j}$  with  $0 \le t \le 2\pi$ 

Find the work done by the force of solar radiation on the spacecraft over the following interval

$$
(0 \le t \le \frac{\pi}{2})
$$
. Use the time step of  $\Delta t = 0.001$ .

## *S* SOLUTION

The work done by a force is computed using the following formula:

$$
W = \int \vec{F} \cdot d\vec{r} = \int \vec{F} \cdot \vec{v} dt = \int \left| \vec{F} \right| |\vec{v}| \cos \theta dt
$$

 $\theta$  is the angle between the velocity vector and the force. Each component of the integral is computed separately. Then the integral is computed using the **trapz** command.

clear *% parameters* G = 1350;  $A = 8$  $c = 3*10^8;$ *% definition of the orbit* t = 0:0.001:pi/2;

*% parameters of the ellipse*  $a = 1.5*10^{\circ}11;$  $b = 1.3*10^{4}11;$ 

*% definition of the parametric curve*  $x = a<sup>*</sup>cos(t);$  $y = b^*sin(t);$ 

*% velocity of the spacecraft*  $v$ elx = gradient $(x, 0.001)$ ;  $v$ ely = gradient(y, 0.001);

*% magnitude of the velocity* velmag = sqrt(velx.^2+vely.^2);

*% acceleration of the spacecraft*  $accx = gradient(velx, 0.001);$ accy = gradient(vely,0.001); *% magnitude of the acceleration* accmag = sqrt(accx.^2+accy.^2); *% magnitude of the force due to solar radiations*  $f = -1/\overline{c}^*G^*A;$ *% cosine of the angle between the force and the velocity % vector* costheta = (velx.\*accx+vely.\*accy)./velmag./accmag; *% computation of the work done for t between 0 and pi* W = trapz(f\*velmag.\*costheta,t) **In the command window:**  $W =$ 7.1195e+005

## **E** YOUR TURN

Suppose that the spacecraft is now travelling in an orbit specified by the following parametric equation:  $r(t) = 1.5 \times 10^{11} \cos t \, \vec{i} + 1.3 \times 10^{11} \sin t \, \vec{j} + 10^9 \cos t \, \vec{k}$  where  $0 \le t \le 2\pi$ . Compute the

work done by solar radiation for  $0 \le t \le \frac{\pi}{2}$